## **BTS SIO SISR 1**

# Atelier de professionnalisation (Projet 2)

## Construit autour de La Maison Des Ligues Lorraine (M2L)

### Refonte de l'infrastructure réseau de la M2L

**Groupe FLAT** 

#### <span id="page-0-1"></span><span id="page-0-0"></span>**Sommaire**

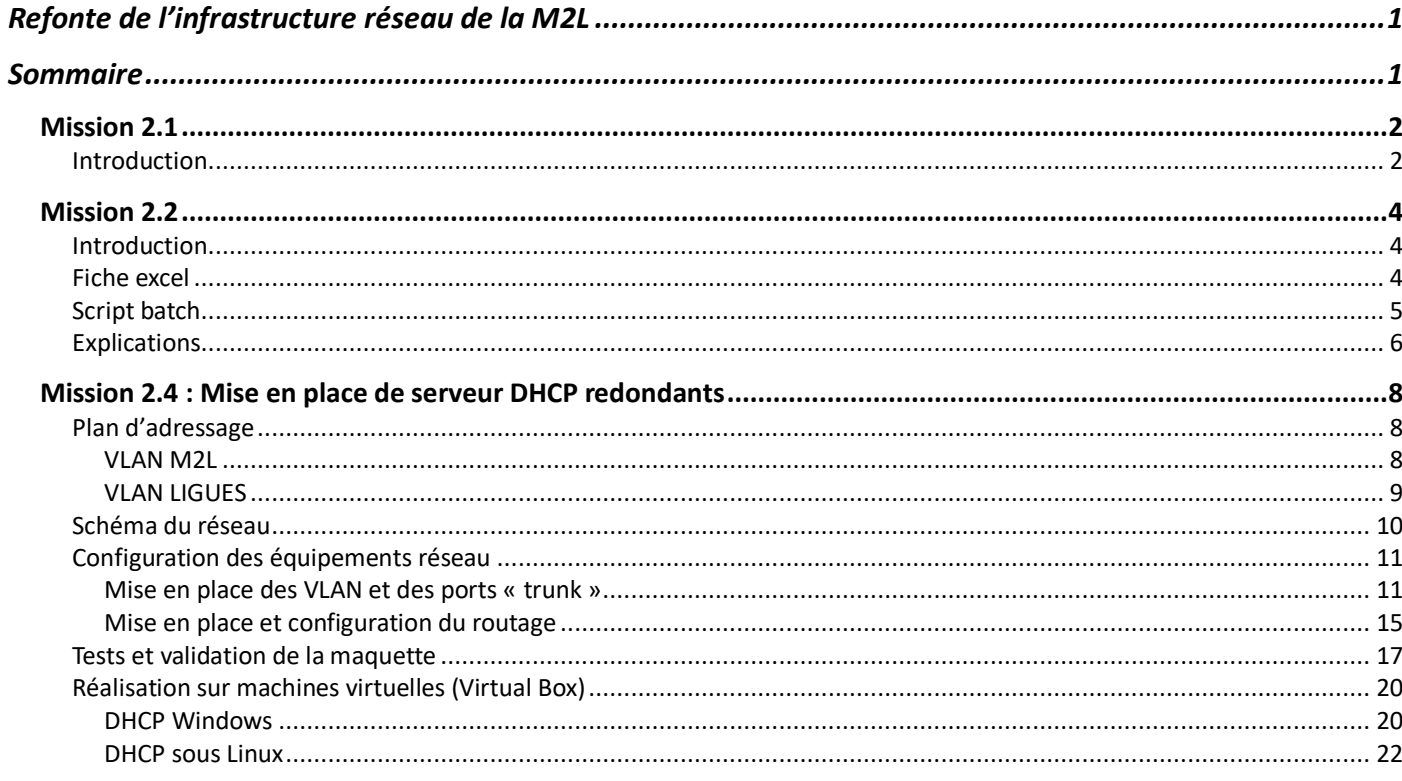

### <span id="page-1-0"></span>**Mission 2.1**

*Alexis FRANCOIS – Tristan DESCHAMPS*

### <span id="page-1-1"></span>**Introduction**

Le But de cette démarche est de migrer tout les postes de l'infrastructure du réseau sous le domaine « m2l.lan »

Pour cela nous ajoutons le rôle DNS et Active directory sur le serveur

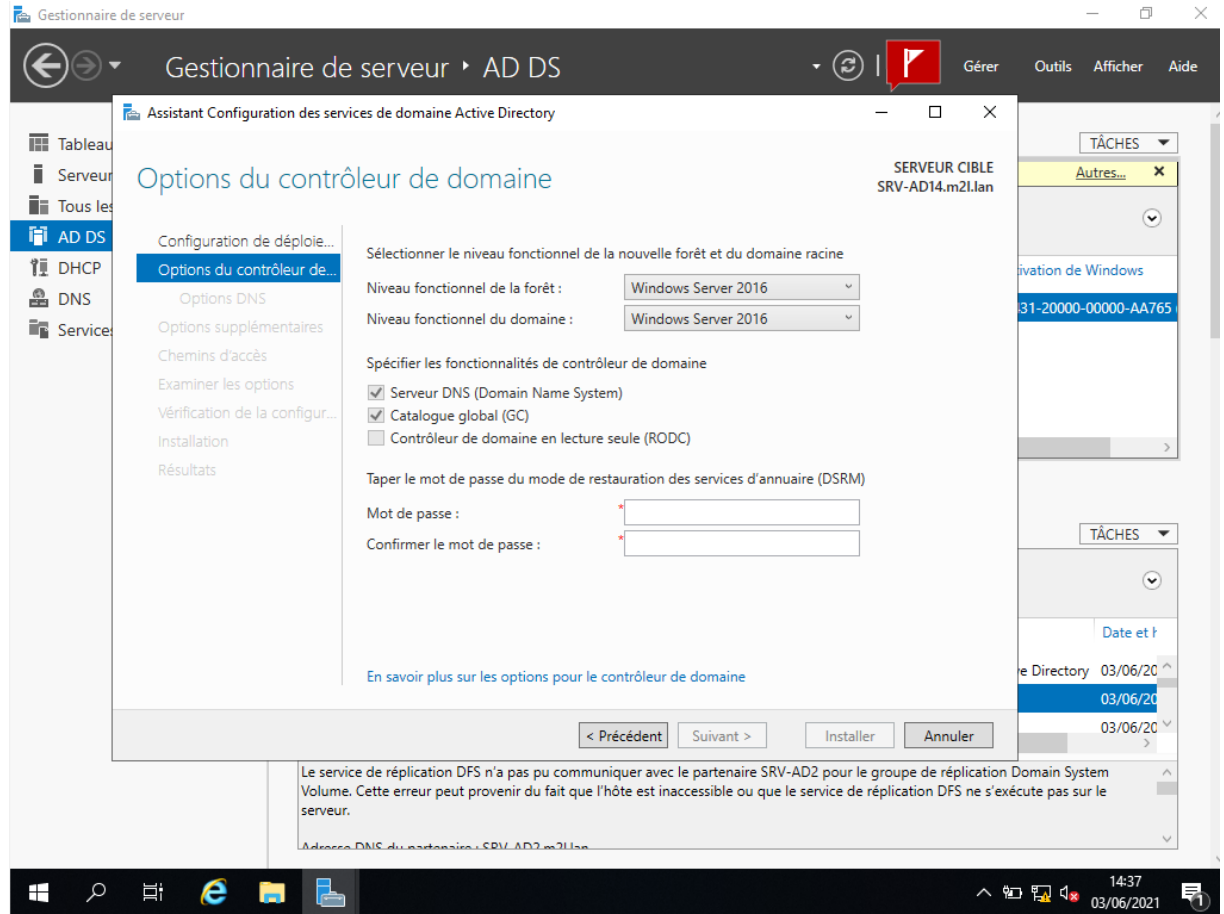

## Une vérification de notre configuration est effectuée :

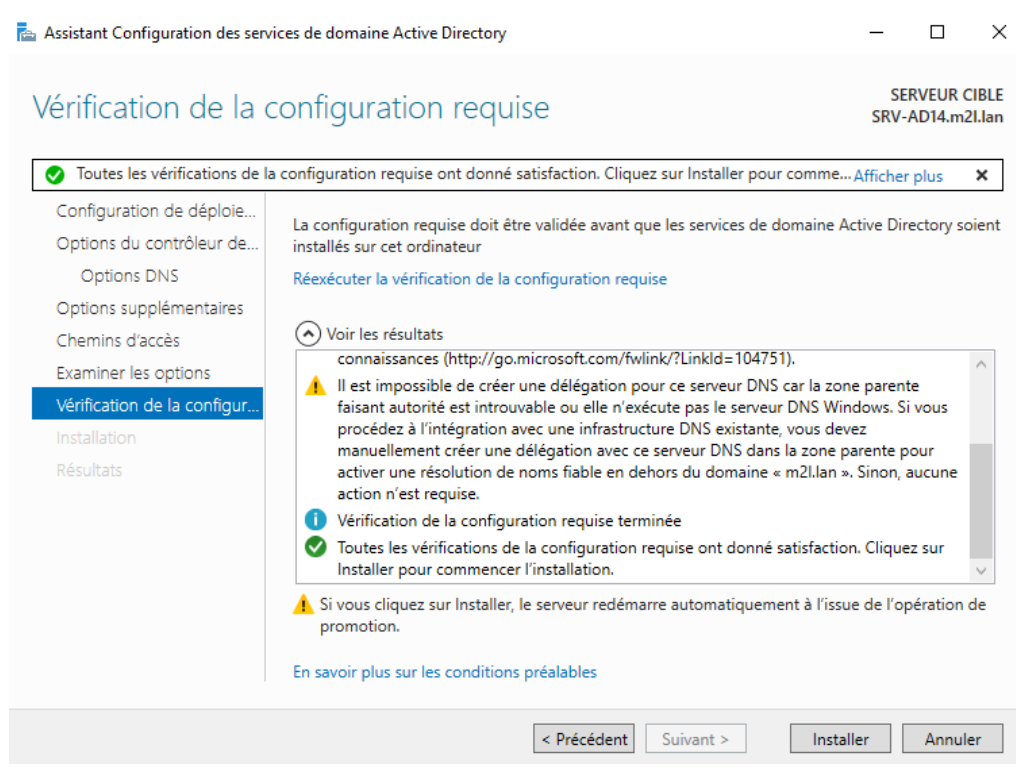

A l'aide du script effectué lors de la mission 2.2 nous arrivons à ce résultat. Les Ligues et les utilisateurs sont créés.

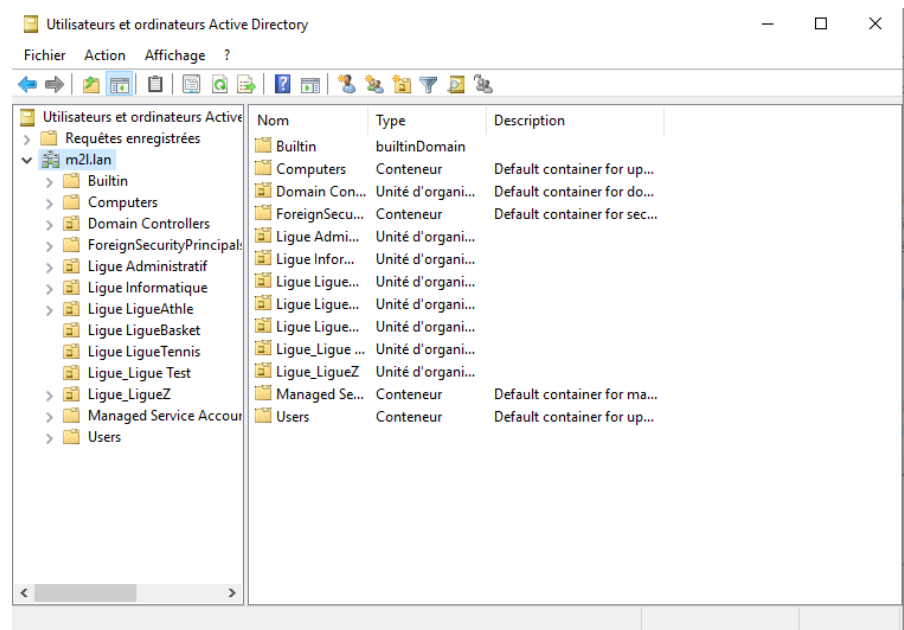

## <span id="page-3-0"></span>**Mission 2.2**

*Laura BENAROCHE*

### <span id="page-3-1"></span>**Introduction**

La mission consiste à automatiser la création de l'environnement pour chaque utilisateur d'une ligue. Lors de l'installation d'une ligue, l'administrateur de la M2L communique un fichier Excel au responsable de la ligue, lui permettant par la suite d'organiser les utilisateurs, les ressources et de fixer les niveaux d'accès et les quotas sur disque dur.

### <span id="page-3-2"></span>**Fiche excel**

La structure de la fiche Excel est donnée ci-après.

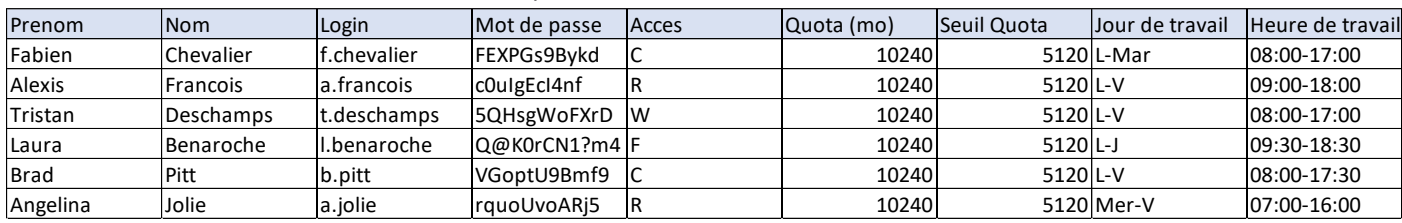

Elle constitue un modèle de référence pour le script. On entend ici par environnement utilisateur ce qui suit :

- création de l'utilisateur (login, mot de passe, etc.)
- son appartenance au groupe 6/13
- son profil itinérant
- les dossiers auxquels il pourrait accéder en réseau
- son dossier personnel dans lequel il stockera ses travaux
- son quota disque concernant le stockage de ses données
- les autorisations dont il bénéficie pour accéder aux différentes ressources (C = Modifier ; R = Lecture ; W = Ecrire ; F = Contrôle total)

Il est important de noter les contraintes suivantes :

- Le login sera généré à partir des nom et prénom de l'utilisateur, par une formule Excel. Il obéit à la syntaxe suivante : Pour Sylvie Dupont, on obtiendra : s.dupont (tout en minuscule).
- Le mot de passe sera généré par une macro Excel, conformément à la stratégie de sécurité des mots de passe requise par le système d'exploitation. Il pourrait être modifié par l'utilisateur à la première ouverture de session. Il sera généré à partir d'une chaine de caractères composée de :abcdefghijklmnopqrstuvwxyzABCDEFGHIJKLMNOPQRSTUVWXYZ0123456789 !?@.
- La longueur du mot de passe doit être supérieure ou égale à 10 caractères. Remarque : Le nombre de colonnes Excel peut être étendu pour des raisons administratives. Les objets utilisateurs, groupes, unités d'organisation seront inscrits dans l'annuaire Active Directory moyennant les commandes LDAP.

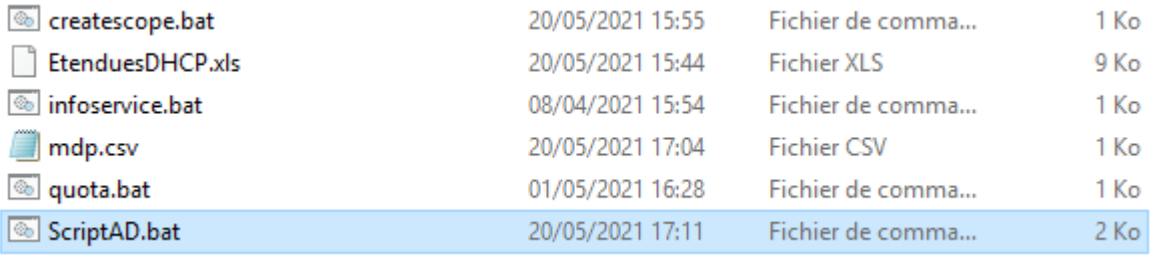

### <span id="page-4-0"></span>**Script batch**

REM !------------------------------------------------------------------ --------------------------------! REM ! Script de création de l'environnement utilisateur pour chaque REM ! ligue ou service M2L, à partir d'une feuille Excel. REM !------------------------------------------------------------------ --------------------------------! @echo off set /p nomLigue=Entrez le nom de la ligue : set chemin=C:\script dir %chemin% | find "mdp.csv" set /p nomFichier=choisir le fichier texte : REM Lecture du fichier Excel if not exist %chemin%\%nomFichier% goto errNoFile if not exist c:\LigueDe%nomLigue% mkdir c:\LigueDe%nomLigue% net share LigueDe%nomLigue%=c:\LigueDe%nomLigue% REM Voici la structure de la feuille Excel : Rem PRENOM, NOM, LOGIN, MOT DE PASSE, ACL NTFS, QUOTA DISQUE, SEUIL ALERTE, JOURS DE TRAVAIL, HORAIRES DE TRAVAIL REM %%A contiendra le prenom de l'utilisateur REM %%B contiendra le nom de l'utilisateur REM %%C contiendra le login de l'utilisateur genere par une formule Excel REM %%D contiendra le mot de passe de l'utilisateur genere par une macro Excel REM %%E contiendra le nom du groupe d'appartenance de l'utilisateur (par defaut g suivi du nom de la ligue REM %%E contiendra les permissions NTFS accordees a l'utilisateur sur le dossier : R (Read)=Lire, W(Write)=Ecrire, C(Change)=Modifier, F(Full)=Controle Total, etc. REM %%F contiendra le quota fixe a l'utilisateur sur le disque dur REM %%G contiendra le seuil d'alerte sur les quotas REM %%H contiendra les jours de travail pour l'utilisateur REM %%I contiendra les horaires de travail pour l'utilisateur DSADD ou "ou=Lique %nomLigue%,dc=m2l,dc=lan" DSADD group "CN=g%nomLigue%, OU=Ligue %nomLigue%,dc=m2l,dc=lan" Rem skip permet d'ignorer la premiere ligne de la feuille Excel FOR /F "skip=1 eol=! tokens=1,2,3,4,5,6,7,8,9,10,11,12,13 delims=; " %%A in (%chemin%\%nomFichier%) do ( DSADD user "CN="%%C",OU=Ligue\_%nomLigue%,dc=m2l,dc=lan" -fn %%A -ln %%B -pwd %%D -samid %%C -pwdneverexpires no -disabled no -memberof "CN=q%nomLique%,OU=Lique %nomLique%,DC=m2l,DC=lan" MKDIR c:\LigueDe%nomLigue%\%%B.%%A

```
NET SHARE %%B.%%A=c:\LigueDe%nomLigue%\%%B.%%A
NET USER %%C /TIMES:%%H,%%I
CACLS c:\LigueDe%nomLigue%\%%b.%%a /E /T /G %%C:%%E Administrateurs:F
REM FSUTIL ajuste les quotas disque pour chaque utilisateur
REM FSUTIL quota modify c: %%G %%F %%C
REM FSUTIL quota enforce c:
FSUTIL quota modify c: %%F %%G m2l.lan\%%C 
FSUTIL quota enforce c:
\lambdaEcho La creation des utilisateurs de la ligue %nomLigue% s'est terminee 
correctement
goto termine
:errNoFile
Echo Creation des utilisateurs de la ligue Ligue %nomLigue% car le 
fichier %chemin%\%nomFichier% est inaccessible !
:termine
```
#### <span id="page-5-0"></span>**Explications**

pause

#### **Echo (affiche le texte des commandes exécutées à l'écran) @Echo OFF (masque le texte des commandes exécutées à l'écran) REM (indique une ligne de commentaire)**

- La commande "set" peut également accepter une saisie de l'utilisateur comme valeur pour une variable. Pour cela, on utilise le commutateur "/p". Un fichier batch attendra que l'utilisateur entre une valeur après l'instruction. Quand l'utilisateur aura saisi une valeur, le script continuera.
- Récupération du chemin du fichier CSV par la commande « set chemin= C:\Scripts\ ». La commande « dir %chemin » | find « mdp.csv » permet de trouver le fichier mdp.csv.
- Vérification de l'existence du fichier par la commande « if not exist %chemin%\%nomFichier% goto errNo-File ».
- Si le fichier n'existe pas, la commande « if not exist c:\LigueDe%nomLigue% mkdir c:\LigueDe%nomLigue% » créera le dossier central pour la ligue ou le service M2L en question.
- La commande « net share LigueDe%nomLigue%=c:\LigueDe%nomLigue% » permet de partager par défaut le dossier centrale crée.
- La commande « DSADD ou "ou=Ligue\_%nomLigue%,dc=m2l,dc=lan" » permet la création de l'OU correspondant à la ligue ou au service concernée dans le domaine m2l.lan.
- La commande « DSADD group "CN=g%nomLigue%,OU=Ligue %nomLigue%,dc=m2l,dc=lan" »
- Rem skip permet d'ignorer la première ligne de la feuille Excel.
- Lire le fichier de données des utilisateurs ligne par ligne. Pour cela, créer une boucle qui fait appel au fichier texte avec la commande « FOR /F "skip=1 eol=! tokens=1,2,3,4,5,6,7,8,9,10,11,12,13 delims=; " %%A in (%chemin%\%nomFichier%) do(». Chaque ligne contient 13 données délimitées par le séparateur « ; ». Il est donc nécessaire de récupérer ces données à l'aide de 13 Tokens. Le premier paramètre est %%A : pour la colonne prénom.

Il faut mettre autant de Tokens que de colonnes dans le fichier Excel:

- Créer un utilisateur avec ses caractéristiques: DSADD user "CN="%%C", OU=Ligue %nomLigue%, dc=m2l, dc=fr" -fn %%A -ln %%B -pwd %%D -samid %%C -pwdneverexpires no -disabled no -memberof "CN=g%nomLigue%, OU=Ligue %nomLigue%, DC=m2l, DC=fr" .
- Création du répertoire de base pour l'utilisateur qui vient d'être crée par la commande « MKDIR c:\LigueDe%nomLigue%\%%B.%%A ».
- Partage du dossier qui vient d'être créé grâce à la commande « NET SHARE %%B.%%A=c:\LigueDe%nomLigue »
- Avec la commande « NET USER %%C /TIMES:%%H,%%I » créer des jours et horaires d'ouverture de session autorisée (avec le paramètre %%i : jour d'accès autorisé sous forme J-J et le paramètre %%j : horaire d'accès autorisé sous le format HH:MM - HH:MM)
- Gérer les droits d'accès aux différents dossiers pour l'utilisateur qui vient d'être créé avec la commande « CACLS c:\LigueDe%nomLigue%\%%b.%%a /E /T /G %%C:%%E Administrateurs:F».
- Attribuer les quotas et les limites sur le disque c:/ à chaque utilisateur à l'aide de la commande « FSUTIL quota modify c: 5126 5368709120 m2l.lan\%%C » « FSUTIL quota enforce c: » applique les quotas sur le volume spécifié (avec le paramètre %%F : limite quota, le paramètre %%G : seuil quota disque, le paramètre %%C: le login).
- Fermeture de la boucle avec « ) »
- Pour que la fenêtre du script ne se ferme pas à la fin de l'exécution, insérer la commande « PAUSE »

2) Enregistrer au format .bat 3) Exécuter le fichier .bat en double-cliquant dessus

#### <span id="page-7-0"></span>**Mission 2.4 : Mise en place de serveur DHCP redondants**

#### *CHEVALIER Fabien*

Afin d'automatiser l'attribution des adresses IP, il a été décidé de mettre en place deux serveurs DHCP redondants par fractionnement de l'étendue. Chaque ligue sera composée au maximum de 25 ordinateurs, ainsi l'étendue sera de 25 adresses maximums. Afin de simuler cette mise en place, nous avons réalisé une maquette sous Packet Tracer, et réalisé le plan d'adressage suivant ci-dessous.

#### <span id="page-7-1"></span>**Plan d'adressage**

Chaque ligue et service se situera sur son propre VLAN. Voici le tableau récapitulatif de l'organisation des ligues et des différents services.

Plan d'adressage retenu : 172.16.x.x/19

#### <span id="page-7-2"></span>*VLAN M2L*

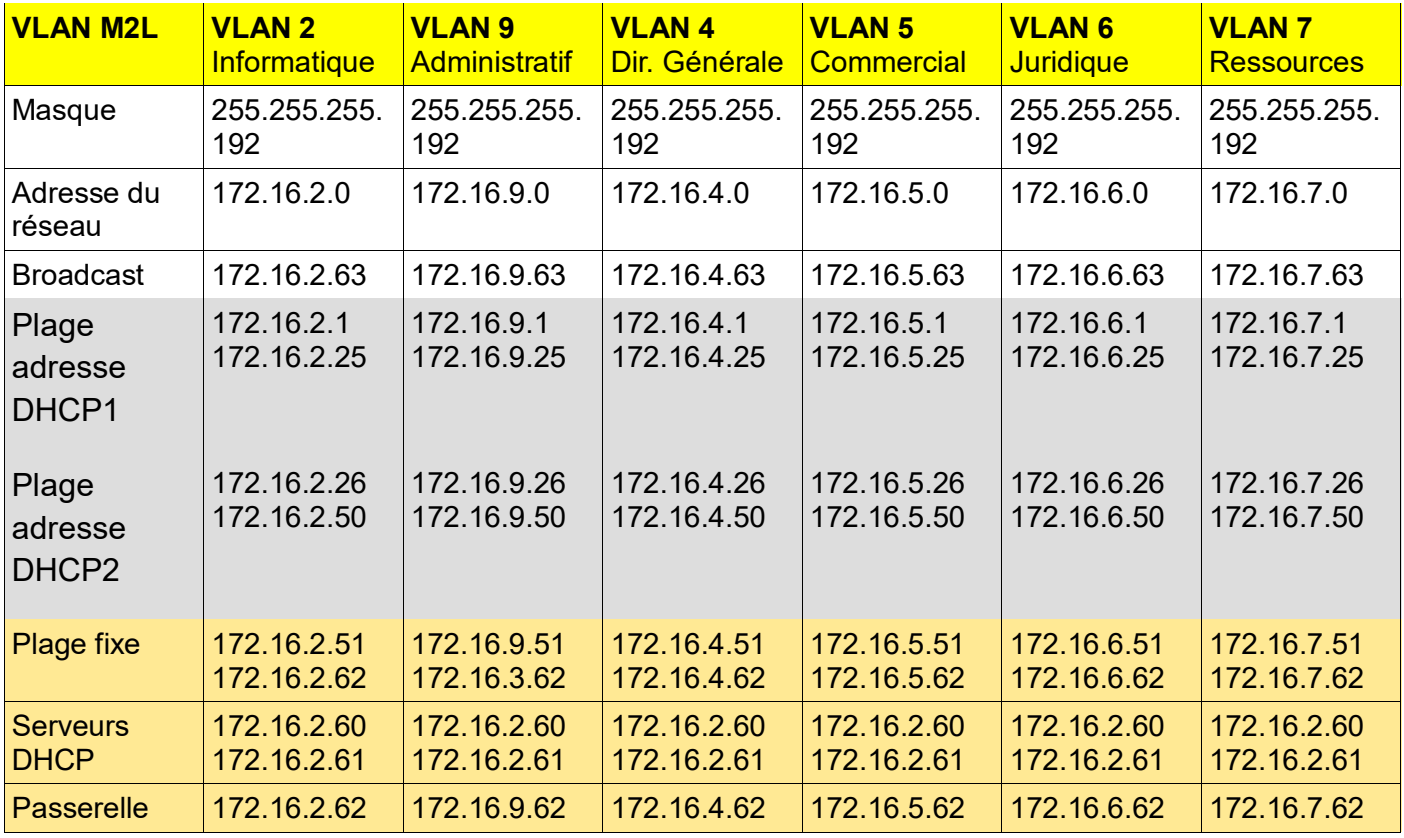

## <span id="page-8-0"></span>*VLAN LIGUES*

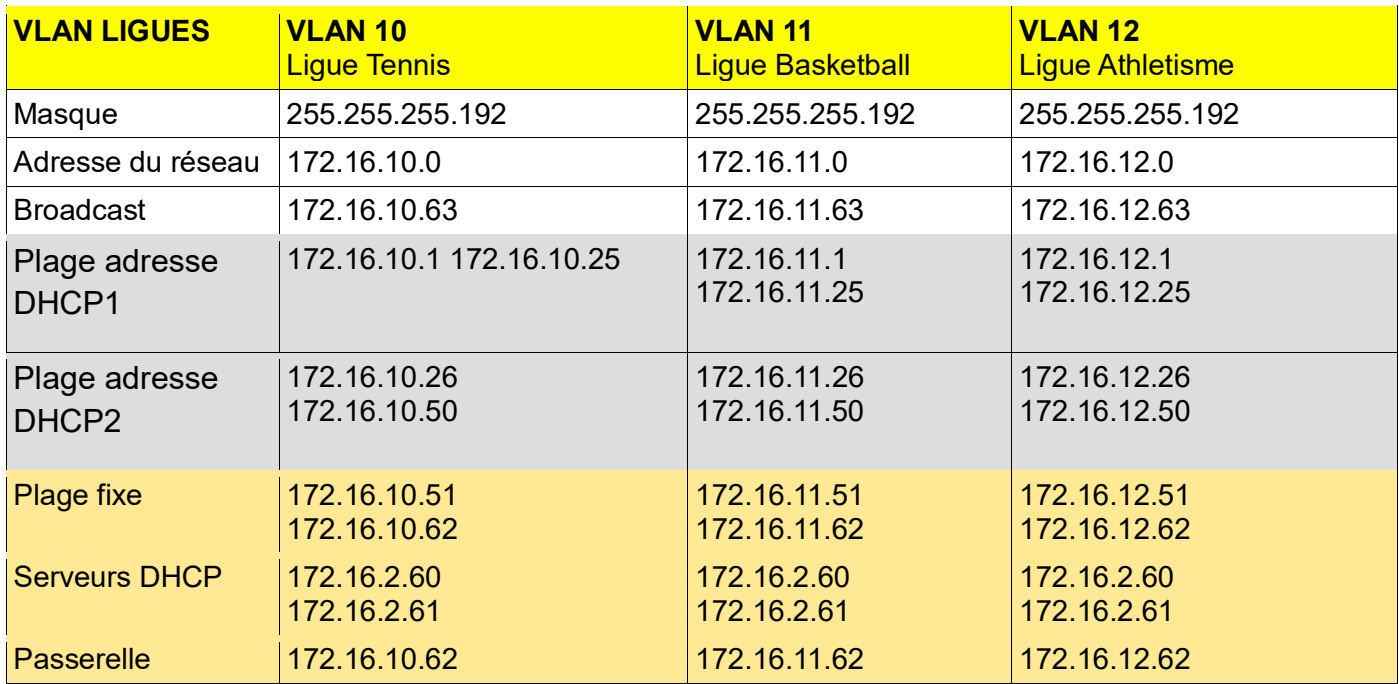

#### **Schéma du réseau**

En se basant sur le plan d'adressage ci-dessus, voici la simulation de l'infrastructure réalisée avec Packet Tracer 8. Le fichier .pkt est joint à ce dossier.

<span id="page-9-0"></span>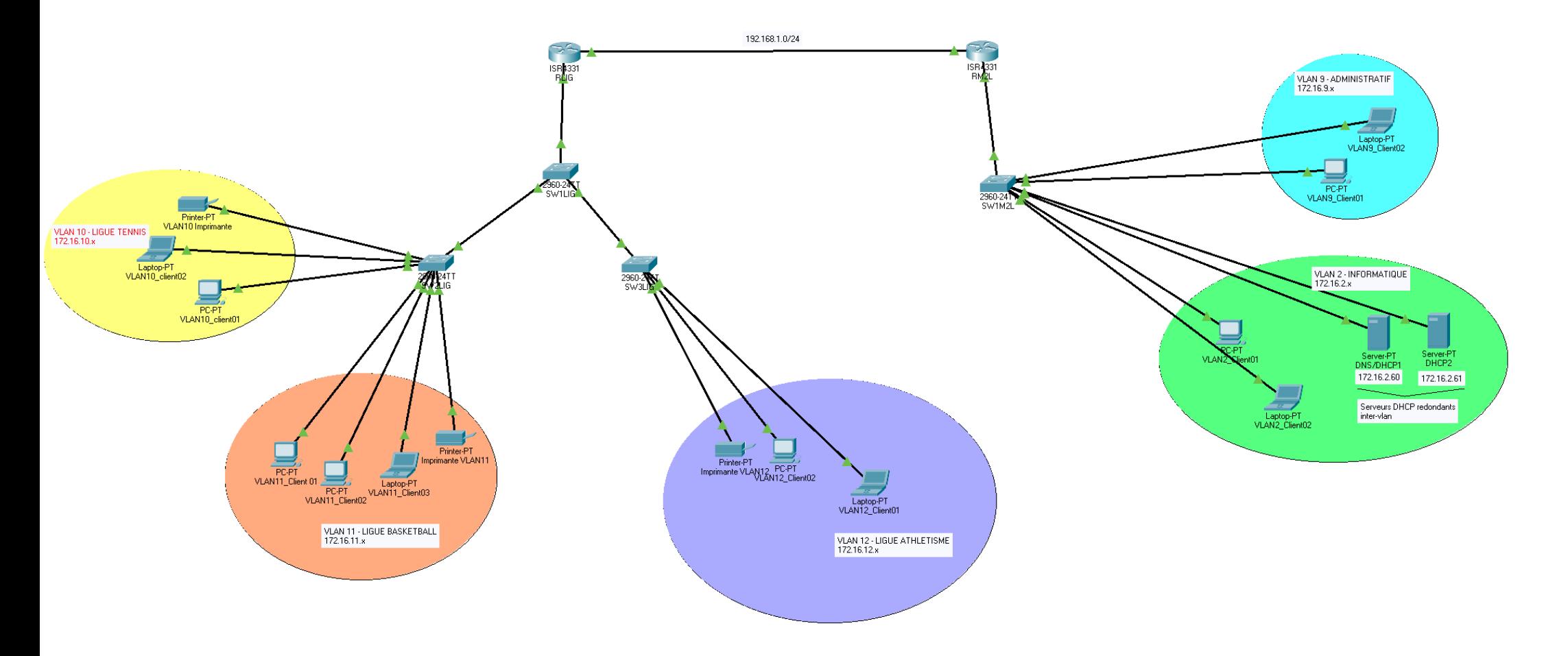

#### <span id="page-10-0"></span>**Configuration des équipements réseau**

Les équipements réseaux de marque CISCO ont dû être configurés afin de respecter le cahier des charges imposé. Pour rappel :

- La structure générale du réseau comporte les sous réseaux de l'association M2L (VLANS) et les sous réseaux des ligues.
- Tous les équipements serveurs sont situés dans le VLAN Informatique
- Les serveurs DHCP situés dans le VLAN 2 doivent pouvoir être en mesure d'attribuer les IP pour l'ensemble du réseau.

La section ci-dessous récapitule l'ensemble des configurations effectuées sous CISCO afin de faire fonctionner notre maquette. Les commandes sont documentées et expliquées.

### <span id="page-10-1"></span>*Mise en place des VLAN et des ports « trunk »*

#### Configuration effectuée sur le switch « SW1M2L »

L'interface f0/24 est réservée au port « trunk » permettant de faire transiter les informations relatives au VLAN2. En effet, les machines situées sur nos autres VLANs doivent être en mesure de communiquer avec nos 2 serveurs DHCP sur 172.16.2.60 et 172.16.2.61. L'encapsulation dot1Q au niveau du routeur, et les ports trunk permettent de faire cela.

```
Commandes CISCO effectuées sur SW1M2L
Switch>en 
Switch#conf t
Enter configuration commands, one per line. End with CNTL/Z.
--- Nommage des VLAN ---
Switch(config)#vlan 2
Switch(config-vlan)#name vlan2_informatique
Switch(config-vlan)#exit
Switch(config)#vlan 9
Switch(config-vlan)#name vlan9_administratif
Switch(config-vlan)#exit
--- Configuration des interfaces ---
-- FastEthernet0/1->0/9 = vlan9 --
Switch(config)#interface FastEthernet0/1
Switch(config-if)#switchport mode access
Switch(config-if)#switchport access vlan 9
Switch(config-if)#exit
Switch(config)#interface FastEthernet0/2
Switch(config-if)#switchport mode access
Switch(config-if)#switchport access vlan 9
Switch(config-if)#exit
-- FastEthernet0/10->0/20 = vlan2 --
Switch(config)#interface FastEthernet0/10
Switch(config-if)#switchport mode access
Switch(config-if)#switchport access vlan 2
Switch(config)#interface FastEthernet0/11
```
Switch(config-if)#switchport mode access Switch(config-if)#switchport access vlan 2 Switch(config)#interface FastEthernet0/12 Switch(config-if)#switchport mode access Switch(config-if)#switchport access vlan 2 Switch(config)#interface FastEthernet0/13 Switch(config-if)#switchport mode access Switch(config-if)#switchport access vlan 2 --Trunk-- Switch(config)#interface FastEthernet0/24 Switch(config-if)#switchport mode trunk Switch(config-if)#switchport trunk allowed vlan 2,9 Switch(config-if)#no shut

Configuration effectuée sur le switch « SW1LIG »

Le switch SW1LIG est connecté au deux autres switchs des ligues. Tout ses ports sont donc « trunk » afin de faire transiter les trames broadcast émanant des serveurs DHCP. Les VLANs y sont aussi renseignés.

```
Commandes CISCO effectuées sur SW1LIG
Switch>en
Switch#conf t
Enter configuration commands, one per line. End with CNTL/Z.
--- Nommage des VLAN ---
Switch(config)#vlan 10
Switch(config-vlan)#name vlan_tennis
Switch(config-vlan)#vlan 11
Switch(config-vlan)#name vlan_basketball
Switch(config-vlan)#vlan 12
Switch(config-vlan)#name vlan_athletisme
--- Configuration des ports trunk fa0/1, fa0/2 et fa0/24 ---
Switch(config)#int fa0/1
Switch(config-if)#switchport mode trunk 
Switch(config-if)#switchport trunk allowed vlan 10,11
Switch(config-if)#no shut
Switch(config-if)#int fa0/2
Switch(config-if)#switchport mode trunk 
Switch(config-if)#switchport trunk allowed vlan 12
Switch(config-if)#no shut
--- Port trunk ---
Switch(config-if)#int fa0/24
Switch(config-if)#switchport mode trunk 
Switch(config-if)#switchport trunk allowed vlan 10,11,12
Switch(config-if)#no shut
```
Le switch « SW2LIG » gère les VLAN 10 et 11 soit la ligue tennis et basket. Le port f0/24 est relié au switch « SW1LIG » et est configuré en trunk.

```
Commandes CISCO effectuées sur SW2LIG
Switch>en
Switch#conf t
Enter configuration commands, one per line. End with CNTL/Z.
--- Nommage des VLAN ---
Switch(config)#vlan 10
Switch(config-vlan)#name vlan tennis
Switch(config-vlan)#vlan 11
--- Configuration des ports 
Switch(config-vlan)#exit
Switch(config)#int fa0/1
Switch(config-if)#switchport access vlan 10
Switch(config-if)#no shut
Switch(config)#int fa0/2
Switch(config-if)#switchport access vlan 10
Switch(config-if)#no shut
Switch(config)#int fa0/3
Switch(config-if)#switchport access vlan 10
Switch(config-if)#no shut
Switch(config-if)#int fa0/4
Switch(config-if)#switchport access vlan 11
Switch(config-if)#no shut
Switch(config-if)#int fa0/5
Switch(config-if)#switchport access vlan 11
Switch(config-if)#no shut
Switch(config-if)#int fa0/6
Switch(config-if)#switchport access vlan 11
Switch(config-if)#no shut
Switch(config-if)#int fa0/7
Switch(config-if)#switchport access vlan 11
Switch(config-if)#no shut
--- Port trunk ---
Switch(config-if)#int fa0/24
Switch(config-if)#switchport mode trunk 
Switch(config-if)#switchport trunk allowed vlan 10,11
Switch(config-if)#no shut
```
Le switch « SW3LIG » gère le VLAN 12 soit la ligue athletisme. Le port f0/24 est relié au switch « SW1LIG » et est configuré en trunk.

#### **Commandes CISCO effectuées sur SW3LIG**

```
Switch>en
Switch#conf t
Enter configuration commands, one per line. End with CNTL/Z.
--- Nommage des VLAN ---
Switch(config)#vlan 12
Switch(config-vlan)#name vlan_athletisme
--- Configuration des ports 
Switch(config-vlan)#exit
Switch(config)#int fa0/1
Switch(config-if)#switchport access vlan 12
Switch(config-if)#no shut
Switch(config)#int fa0/2
Switch(config-if)#switchport access vlan 12
Switch(config-if)#no shut
Switch(config)#int fa0/3
Switch(config-if)#switchport access vlan 12
Switch(config-if)#no shut
Switch(config-if)#int fa0/4
Switch(config-if)#switchport access vlan 12
Switch(config-if)#no shut
--- Port trunk ---
Switch(config-if)#int fa0/24
Switch(config-if)#switchport mode trunk 
Switch(config-if)#switchport trunk allowed vlan 12
Switch(config-if)#no shut
```
#### <span id="page-14-0"></span>*Mise en place et configuration du routage*

Notre maquette est constituée de 2 routeurs nommés RLIG pour le routeur « ligue » et RM2L pour le routeur « M2L ». Ces deux routeurs sont reliés entre eux via leurs interfaces Gigabit0/0/1 sur le réseau 192.168.1.0/24. Pour que les différents VLAN du réseau 172.16.x.x/26 puissent communiquer, il faut configurer les routes et les passerelles.

#### Configuration du routeur RM2L

```
15/23
Commandes CISCO effectuées sur RM2L
--- Configuration des passerelles ---
Router#conf t
Enter configuration commands, one per line. End with CNTL/Z.
Router(config)#int gi0/0/0
Router(config-if)#no shut
%LINK-5-CHANGED: Interface GigabitEthernet0/0/0, changed state to up
Router(config-if)#int gi0/0/0.1
Router(config-subif)#
%LINK-5-CHANGED: Interface GigabitEthernet0/0/0.1, changed state to up
Router(config-subif)#encapsulation dot1Q 2
Router(config-subif)#ip address 172.16.2.62
Router(config-subif)#ip helper-address 172.16.2.61
Router(config-subif)#ip helper-address 172.16.2.60
Router(config-subif)#no shut
Router(config-subif)#int gi0/0/0.2
%LINK-5-CHANGED: Interface GigabitEthernet0/0/0.2, changed state to up
Router(config-subif)#encapsulation dot1Q 9
Router(config-subif)#ip address 172.16.9.62 255.255.255.192
Router(config-subif)#ip helper-address 172.16.2.61
Router(config-subif)#ip helper-address 172.16.2.60
Router(config-subif)#no shut
Router(config-subif)#exit
--- Configuration du routage ---
Router(config-subif)#int gi0/0/1
Router(config-if)#no shut 
%LINK-5-CHANGED: Interface GigabitEthernet0/0/1, changed state to up
Router(config-if)#ip address 192.168.1.1 255.255.255.0
Router(config-if)#exit
Router(config)#ip route 172.16.2.0 255.255.255.192 gi0/0/1
%Default route without gateway, if not a point-to-point interface, may 
impact performance
Router(config)#ip route 172.16.9.0 255.255.255.192 gi0/0/1
%Default route without gateway, if not a point-to-point interface, may 
impact performance
Router(config)#ip route 172.16.10.0 255.255.255.192 gi0/0/1
%Default route without gateway, if not a point-to-point interface, may 
impact performance
Router(config)#ip route 172.16.11.0 255.255.255.192 gi0/0/1
%Default route without gateway, if not a point-to-point interface, may 
impact performance
Router(config)#ip route 172.16.12.0 255.255.255.192 gi0/0/1
%Default route without gateway, if not a point-to-point interface, may 
impact performance
Router(config)#ip route 192.168.1.0 255.255.255.0 gi0/0/1
```

```
Commandes CISCO effectuées sur RLIG
--- Configuration des passerelles ---
Router#conf t
Enter configuration commands, one per line. End with CNTL/Z.
Router(config)#int gi0/0/0
Router(config-if)#no shut
%LINK-5-CHANGED: Interface GigabitEthernet0/0/0, changed state to up
Router(config-if)#int gi0/0/0.1
Router(config-subif)#
%LINK-5-CHANGED: Interface GigabitEthernet0/0/0.1, changed state to up
Router(config-subif)#encapsulation dot1Q 10
Router(config-subif)#ip address 172.16.10.62 255.255.255.192
Router(config-subif)#ip helper-address 172.16.2.61
Router(config-subif)#ip helper-address 172.16.2.60
Router(config-subif)#no shut
Router(config-subif)#int gi0/0/0.2
%LINK-5-CHANGED: Interface GigabitEthernet0/0/0.2, changed state to up
Router(config-subif)#encapsulation dot1Q 11
Router(config-subif)#ip address 172.16.11.62 255.255.255.192
Router(config-subif)#ip helper-address 172.16.2.61
Router(config-subif)#ip helper-address 172.16.2.60
Router(config-subif)#no shut
Router(config-subif)#int gi0/0/0.3
Router(config-subif)#
%LINK-5-CHANGED: Interface GigabitEthernet0/0/0.3, changed state to up
Router(config-subif)#encapsulation dot1Q 12
Router(config-subif)#ip address 172.16.12.62 255.255.255.192
Router(config-subif)#ip helper-address 172.16.2.61
Router(config-subif)#ip helper-address 172.16.2.60
Router(config-subif)#no shut
Router(config-subif)#exit
--- Configuration des routes ---
Router(config-subif)#int gi0/0/1
Router(config-if)#no shut 
%LINK-5-CHANGED: Interface GigabitEthernet0/0/1, changed state to up
Router(config-if)#ip address 192.168.1.1 255.255.255.0
Router(config-if)#exit
Router(config)#ip route 172.16.2.0 255.255.255.192 gi0/0/1
%Default route without gateway, if not a point-to-point interface, may 
impact performance
Router(config)#ip route 172.16.9.0 255.255.255.192 gi0/0/1
%Default route without gateway, if not a point-to-point interface, may 
impact performance
Router(config)#ip route 172.16.10.0 255.255.255.192 gi0/0/1
%Default route without gateway, if not a point-to-point interface, may 
impact performance
Router(config)#ip route 172.16.11.0 255.255.255.192 gi0/0/1
%Default route without gateway, if not a point-to-point interface, may 
impact performance
Router(config)#ip route 172.16.12.0 255.255.255.192 gi0/0/1
%Default route without gateway, if not a point-to-point interface, may 
impact performance
Router(config)#ip route 192.168.1.0 255.255.255.192 gi0/0/1
```
## <span id="page-16-0"></span>**Tests et validation de la maquette**

Après avoir configuré les équipements reseau sous packet tracer, nous l'avons testé. Les étendues de nos serveurs DHCP sont configures comme ceci:

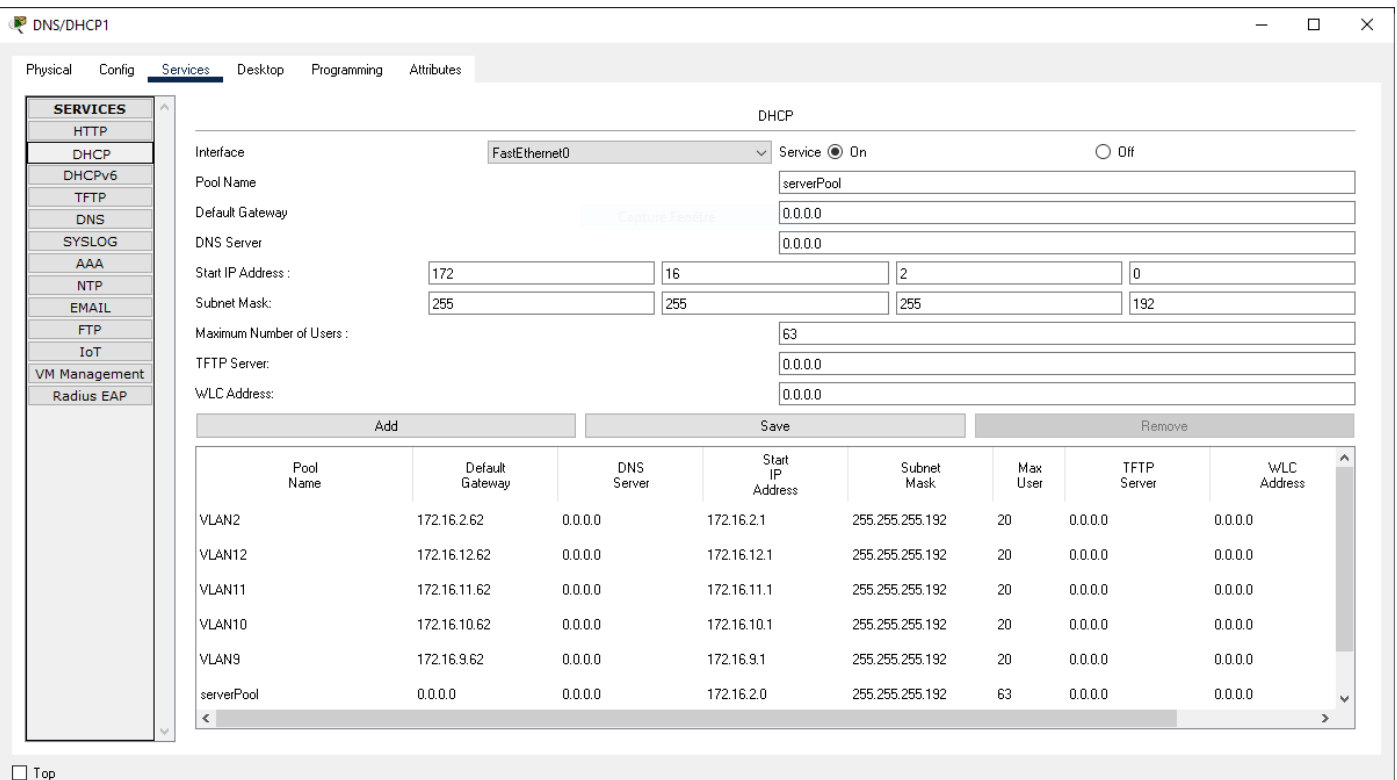

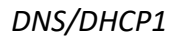

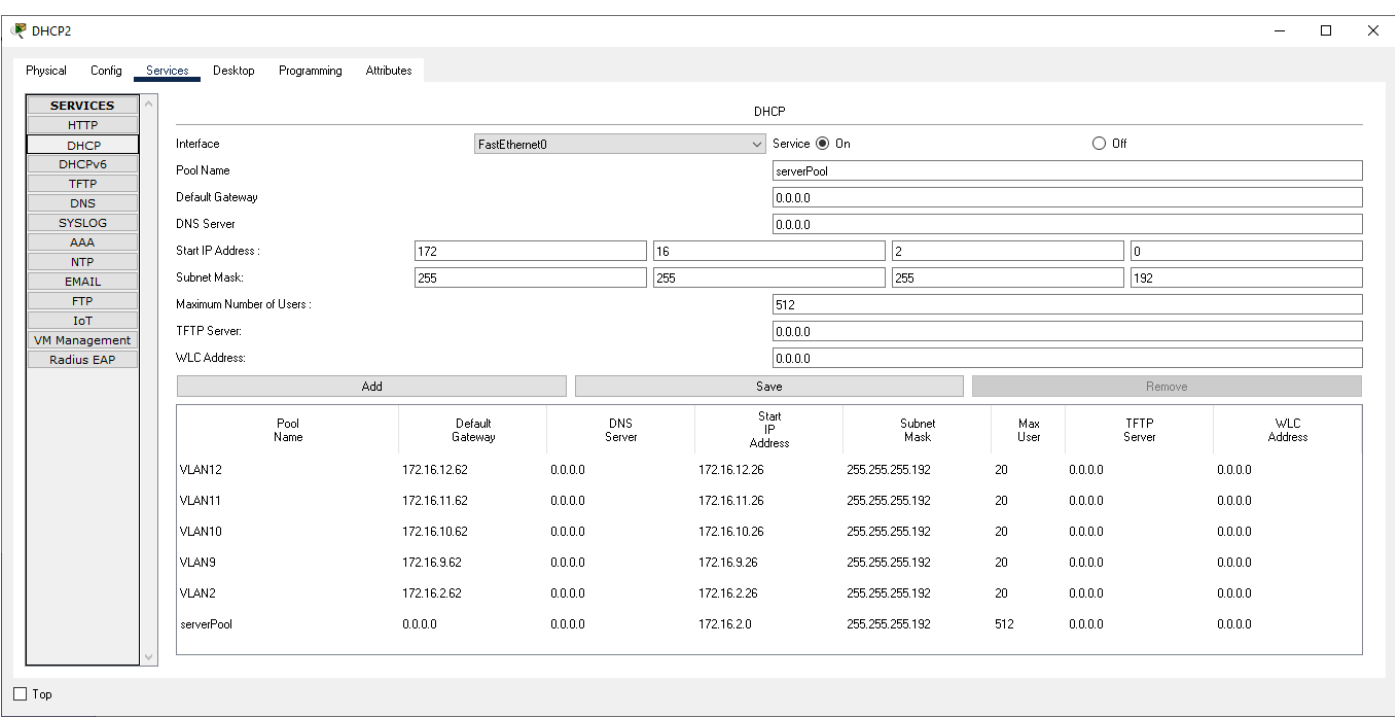

Nous pouvons verifier à travers un ping depuis un poste situé sur le VLAN 10 vers nos serveurs DHCP pour verifier que la communication se fait correctement :

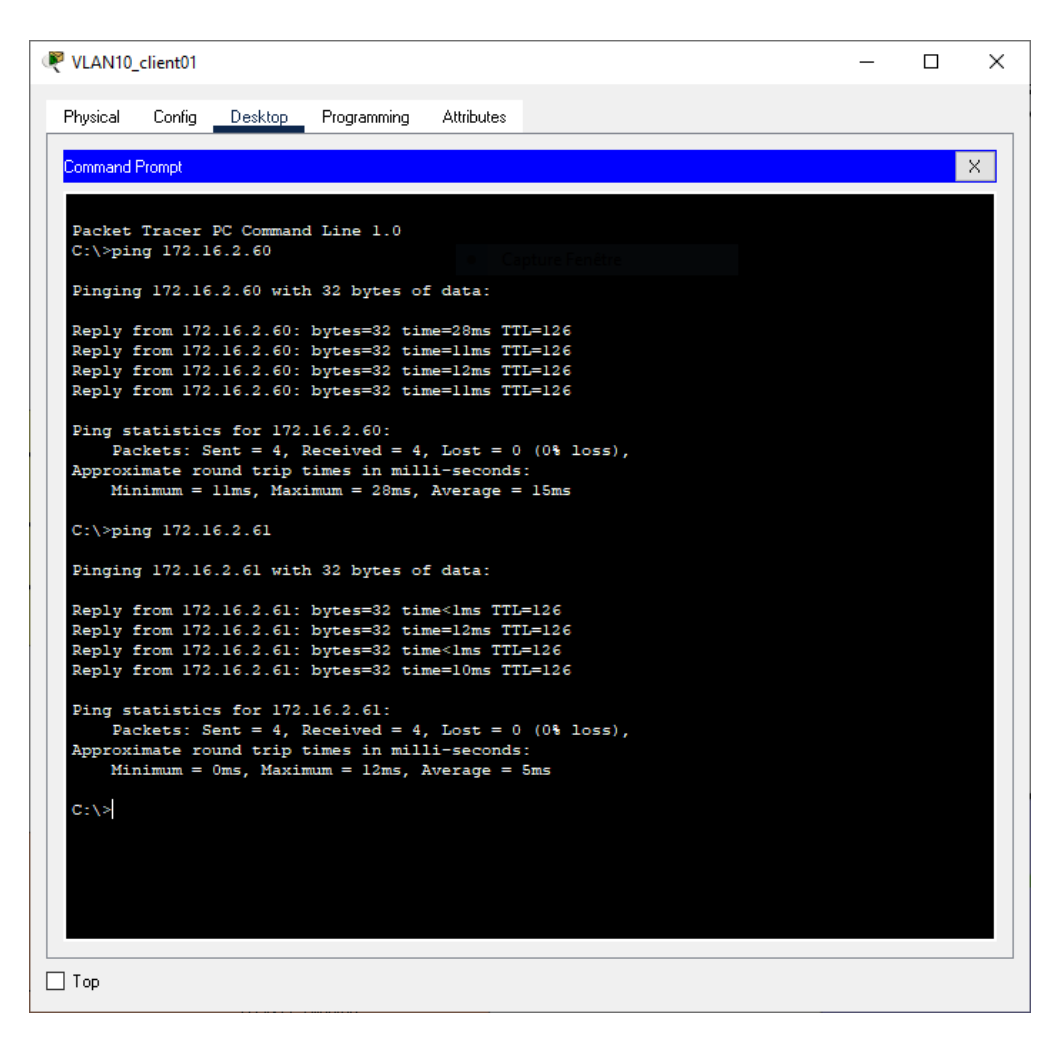

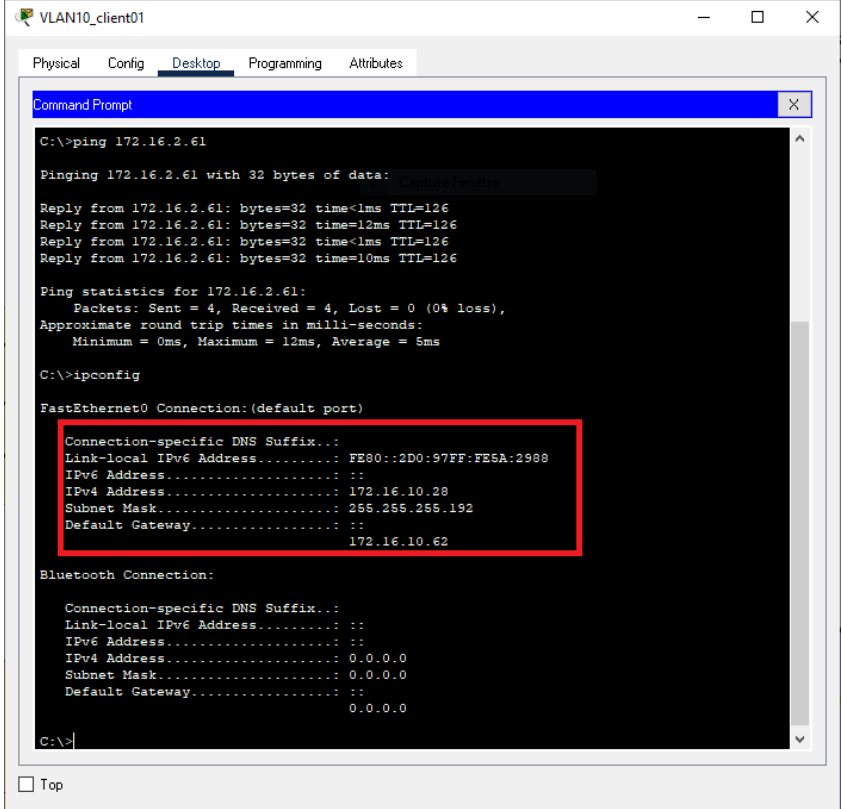

L'encadré present sur la deuxième capture d'écran nous prouve que l'adresse IP attribuée est correcte. Afin de tester le bon fonctionnement du DHCP, on peut taper les commandes suivantes:

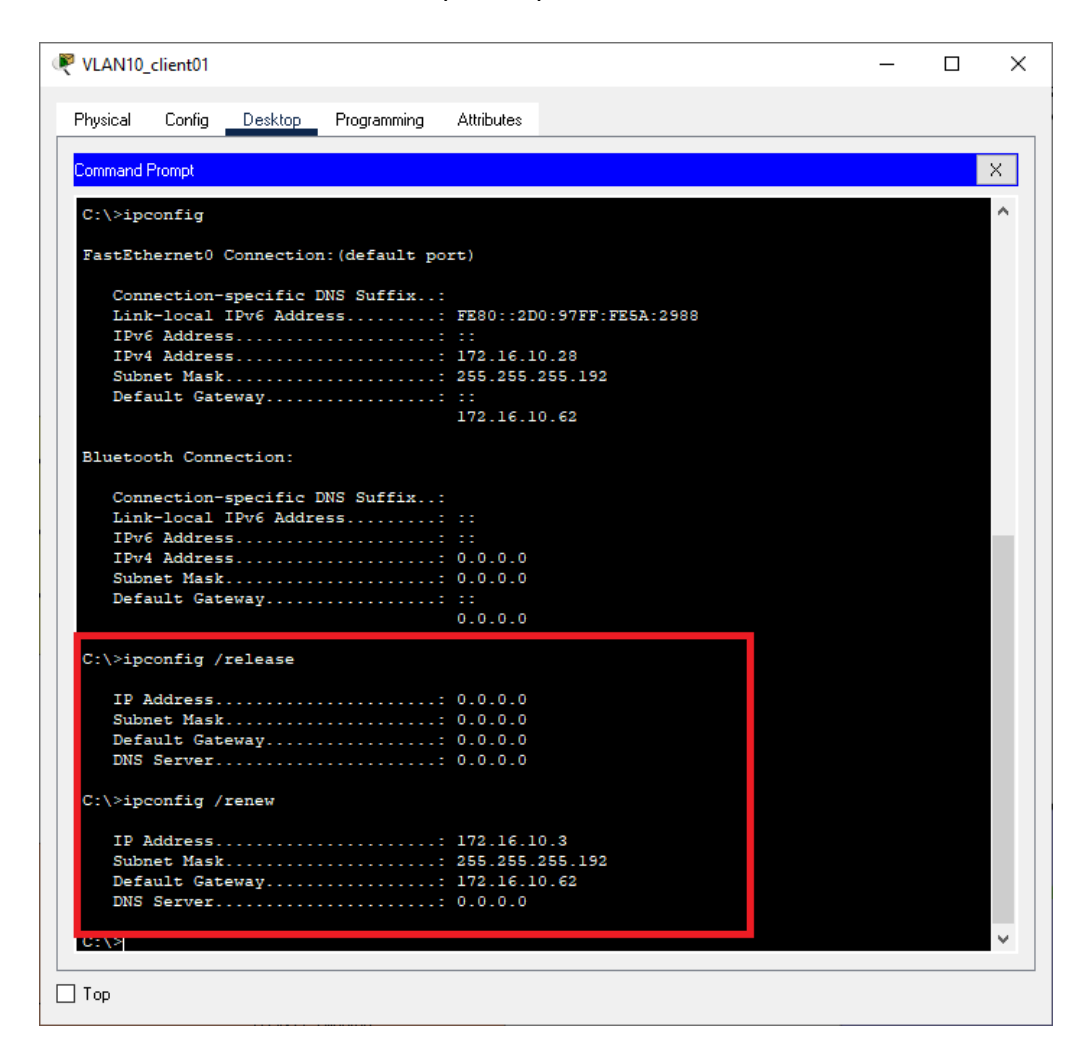

Notre serveur DHCP est donc fonctionnel et attribute les IP sur nos VLAN.

#### <span id="page-19-0"></span>**Réalisation sur machines virtuelles (Virtual Box)**

#### *Alexis François – Deschamps Tristan*

Dans l'infrastructure du réseau de la m2l, il y a la présence de deux serveurs DHCP redondants. Un fonctionne sous Windows et l'autre sous Linux.

#### <span id="page-19-1"></span>*DHCP Windows*

Nous voulons pour le DHCP Windows une étendue par ligue avec une adresse de début 172.16.x.1 et une adresse de fin 172.16.x.25 et un bail qui à une durée de 8 heures Pour cela nous avons mis en place le rôle DHCP sur notre serveur

Une fois cela fait nous créons un pool d'adresse dans l'entendu correspondant au Vlan 2

Adresse IP de début  $\frac{2}{3}$ ED 172.16.2.1

Adresse IP de fin 172.16.2.25

**Description** Plage d'adresses pour la distribution

Lors de la configuration, nous y avons intégré une durée de bail pour chaque Vlan :

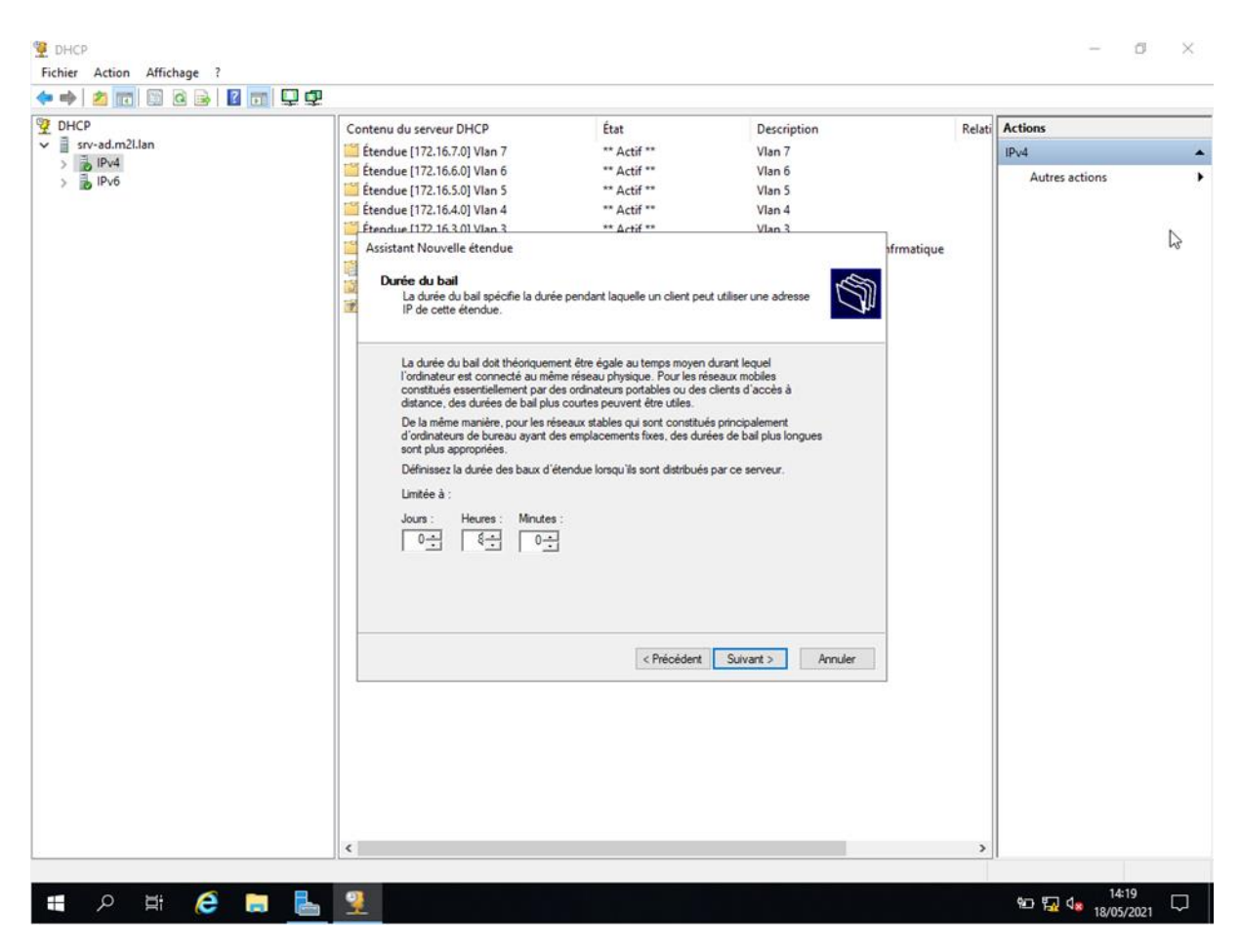

Voici un aperçu de toutes les étendues pour notre serveur DHCP sous Windows :

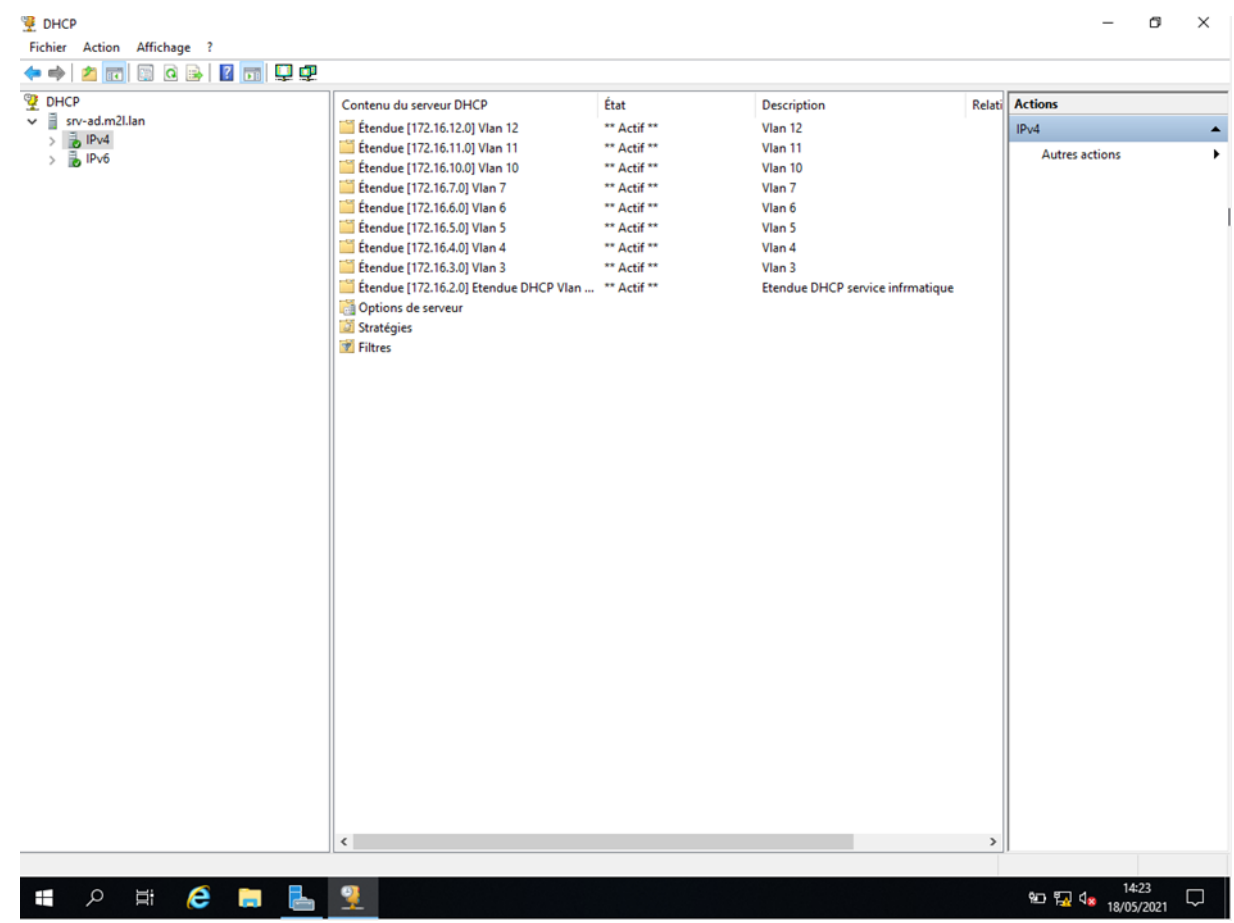

#### <span id="page-21-0"></span>*DHCP sous Linux*

Le DHCP sous Linux doit fournir des étendues avec une adresses de début 172.16.x.26 et une adresse de fin 172.16.x.50

Après d'avoir installé le serveur DHCP, il faut modifier le fichier /etc/dhcp/dhcpd.conf que nous avons configuré comme ceci :

```
#1#Rail DHCP
default-lease-time 28800:
max-lease-time 28800:
#log DHCP
log-facility local7:
authoritative:
#Etendue 1 Vlan 2
Subnet 172.16.2.0 netmask 255.255.255.192 {
   range 172.16.2.26 172.16.2.50;
   option subnet-mask 255.255.255.192;
   option broadcast-address 172.16.2.63;
   option routers 172.16.2.62;
\mathcal{L}#Etendue 2 Vlan 3
Subnet 172.16.3.0 netmask 255.255.255.192 {
   range 172.16.3.26 172.16.3.50;
   option subnet-mask 255.255.255.192;
   option broadcast-address 172.16.2.63;
   option routers 172.16.2.62;
\mathcal{E}#Etendue 3 Vlan 4
Subnet 172.16.4.0 netmask 255.255.255.192 {
   range 172.16.4.26 172.16.4.50;
   option subnet-mask 255.255.255.192;
   option broadcast-address 172.16.2.63;
   option routers 172.16.2.62;
\overline{\mathbf{r}}#Etendue 4 Vlan 5
Subnet 172.16.5.0 netmask 255.255.255.192 {
   range 172.16.5.26 172.16.5.50;
   option subnet-mask 255.255.255.192;
   option broadcast-address 172.16.2.63;
   option routers 172.16.2.62;
\overline{\mathbf{y}}
```

```
#Etendue 5 Vlan 6
Subnet 172.16.6.0 netmask 255.255.255.192 {
   range 172.16.6.26 172.16.6.50:
   option subnet-mask 255.255.255.192:
   option broadcast-address 172.16.2.63;
   option routers 172.16.2.62;
\overline{3}#Etendue 6 Vlan 7
Subnet 172.16.7.0 netmask 255.255.255.192 {
   range 172.16.7.26 172.16.7.50;
   option subnet-mask 255.255.255.192;
   option broadcast-address 172.16.2.63;
   option routers 172.16.2.62;
\overline{\mathbf{3}}#Etendue 7 Vlan 10
Subnet 172.16.10.0 netmask 255.255.255.192 {
   range 172.16.10.26 172.16.10.50;
   option subnet-mask 255.255.255.192:
   option broadcast-address 172.16.2.63:
   option routers 172.16.2.62;
J.
#Etendue 8 Vlan 11
Subnet 172.16.11.0 netmask 255.255.255.192 {
   range 172.16.11.26 172.16.11.50;
   option subnet-mask 255.255.255.192;
   option broadcast-address 172.16.2.63;
   option routers 172.16.2.62;
\overline{\mathbf{3}}#Etendue 10 Vlan 12
Subnet 172.16.12.0 netmask 255.255.255.192 {
   range 172.16.12.26 172.16.12.50;
   option subnet-mask 255.255.255.192;
   option broadcast-address 172.16.2.63;
   option routers 172.16.2.62;
\mathcal{F}
```